# **2.4 Scanning Basics**

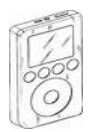

**PARIPod: 2.4 Scanning Basics**

The Podcast is **5:13** min in length.

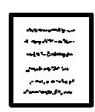

**Q Student Guide: P.8** *Q | Quiz 2.4* 

#### **SCANNING BASICS:**

**1.** There are three methods of collecting data from Smiley: *Spectrum*, *Continuum*, and *Mapping*. Each scan will have different individual parameters, but there are similar controls and features on all three.

### **THE CONTROLS**

- **2.** Controls are located to the left and are the same in all three scan interfaces.
- **3.** Begin Scan. Once the scan starts the green button will change to a red stop scan.
- **4.** Save Scan: allows you to save your current data.
- **5.** Clear: clears the present data.
- **6.** Open Data file: allows users to open previously saved data files to be re-analyzed. Files are saved to a location on the PARI server.
- **7.** IF Gain, the IF stands for *Intermediate Frequency* which. magnifies the *amplitude* of the incoming radio waves. It is the "volume" for radio scans.
- **8.** *Plot Rate*: determines the rate at which Smiley collects data and is then plotted. It can be increased or decreased. Increasing the rate plots data more quickly but less data is collected.
- **9.** *Base Frequency*: 1.42 GHz is the default base frequency because is the target frequency for neutral hydrogen. There are others frequencies.

#### **THREE TYPES OF SCANS**

- **10.** Spectrum Scan graphs the *intensity over frequency*.
- **11.** The intensity scales ranges from *0-10*.
- **12.** Continuum Scanning measures *Intensity over time.*
- **13.** Mapping Scans take samples of several scans to form an overall map.

#### **GRAPHING FEATURES**

**14.** Graphs can be accessed and modified by right clicking, including: Show unconnected points, *Zoom* in and Out, Translate: up, *down*, left, and *right*, Show Grid, and Data point color.

## **Proceed to 2.5**

**Unit 2: Smiley Basics** Teacher Guide<sup>10</sup>